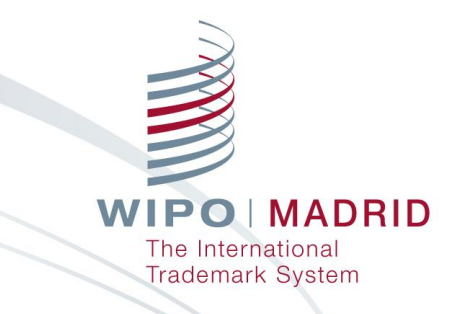

# **Madrid Monitor の活用方法**

**吉田 聡一 WIPOマドリッド登録部 マドリッド情報・促進部 アソシエイトオフィサー**

**内藤 隆仁 WIPO日本事務所 マドリッド登録部 コンサルタント**

**2023**年 **9**月**21**日

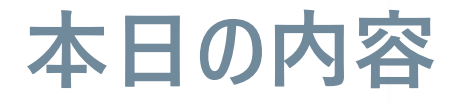

### **プレゼンテーション - Madrid Monitorの概要・活用方法**

### **デモンストレーション (新機能・応用編を中心に)**

### **Q&Aセッション**

**WIPO MADRID** The International **Trademark System** 

1

- マドリッド制度を通じて出願・国際登録されたすべての商標 **の最新状況を確認できるWIPOのツール。**
	- ※**各国に直接出願された商標は含まない。それらは、WIPOのGlobal Brand Database や各国の提供する商標データベース等を利用し確認。**
- **WIPOの方式審査のステータスのほか、国際登録に含まれ る各指定国の通報や登録・拒絶のステータスNew!も確認可 能。**

2

**WIPO MADRID Trademark System** 

- **通報類のやりとりに必要な、eメールアドレスの提供されてい ない案件を特定することが可能。**
- **その他、公報の閲覧、案件の動きを登録メールに知らせるア ラート設定機能、高度な検索・絞込み機能と多彩な表示形 式、なども利用可能。**

**WIPO MADRID Trademark System** 

### **ご質問 皆さまのMadrid Monitorの利用頻度は?**

### **1. よく使う**

### **2. 時々使う**

### **3. あまり使わない、使ったことがない**

# **基本編 - まずはここから**

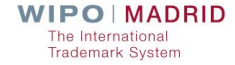

# **Madrid Monitor アクセス方法 制度ウェブサイト**

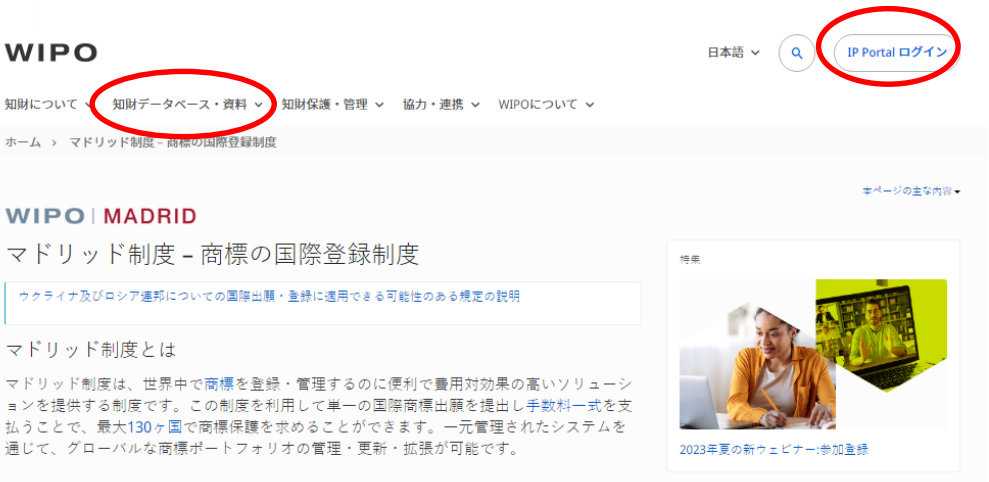

#### ▶ マドリッド制度を利用するには

▶ 国際商標登録にかかる費用

#### <https://www.wipo.int/madrid/ja/index.html>

#### マドリッド制度のオンラインサービス-eMadrid

eMadridからオンラインで安全にセルフサービス方式で商標登録の出願や商標ポートフォリ オの管理ができます。

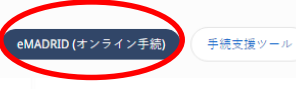

eMadrid - your digital gateway to international trademark protection File and manage your trademark portfolio online in over 125 countries

# **Madrid Monitor アクセス方法 - ナビゲーションメニューより**

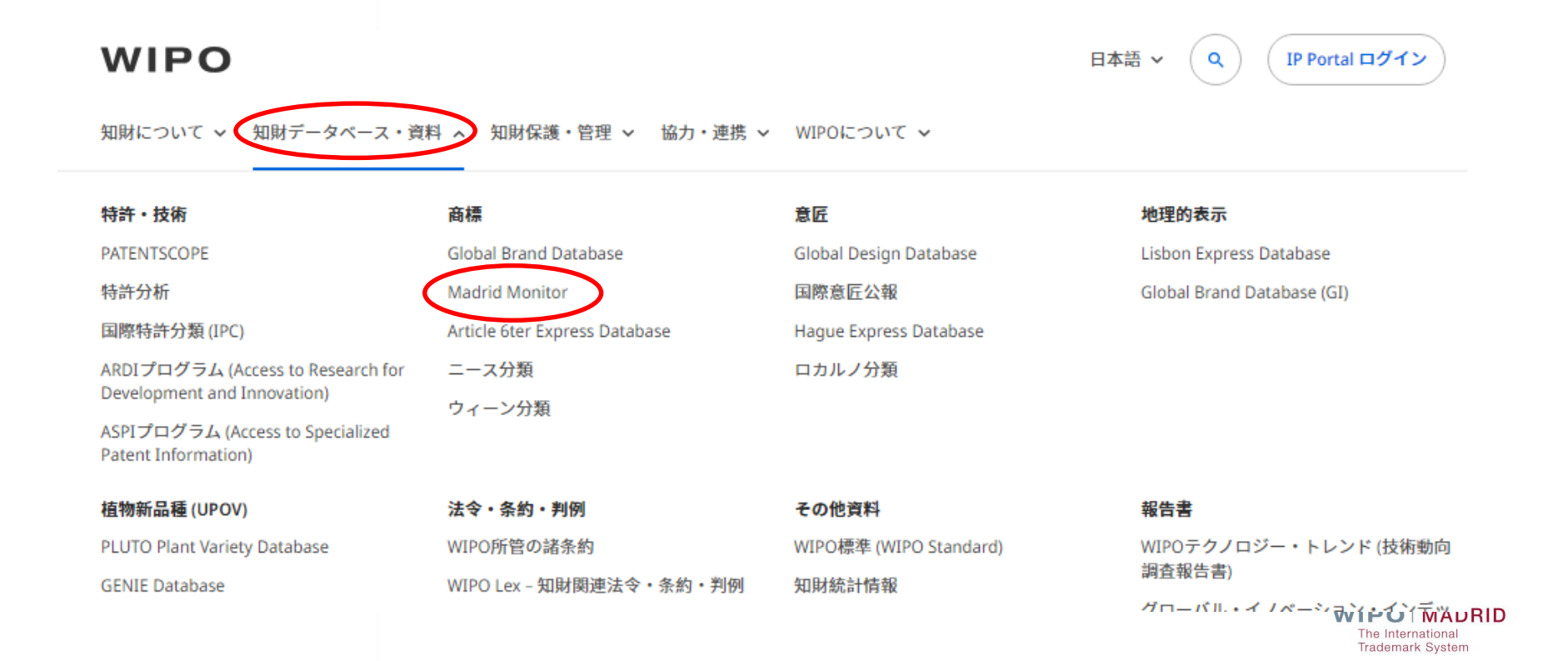

# **Madrid Monitor アクセス方法 – eMadridより**

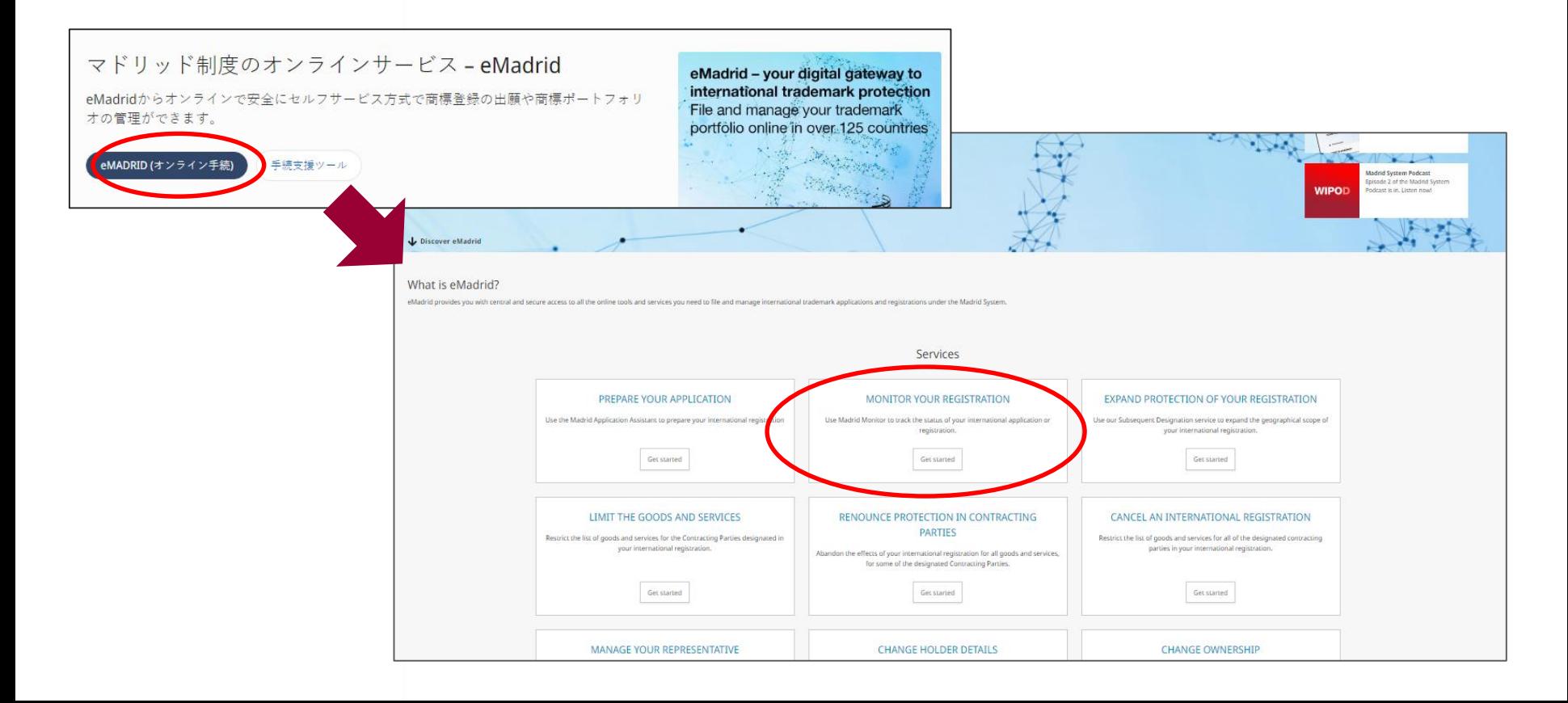

# **Madrid Monitor トップページ**

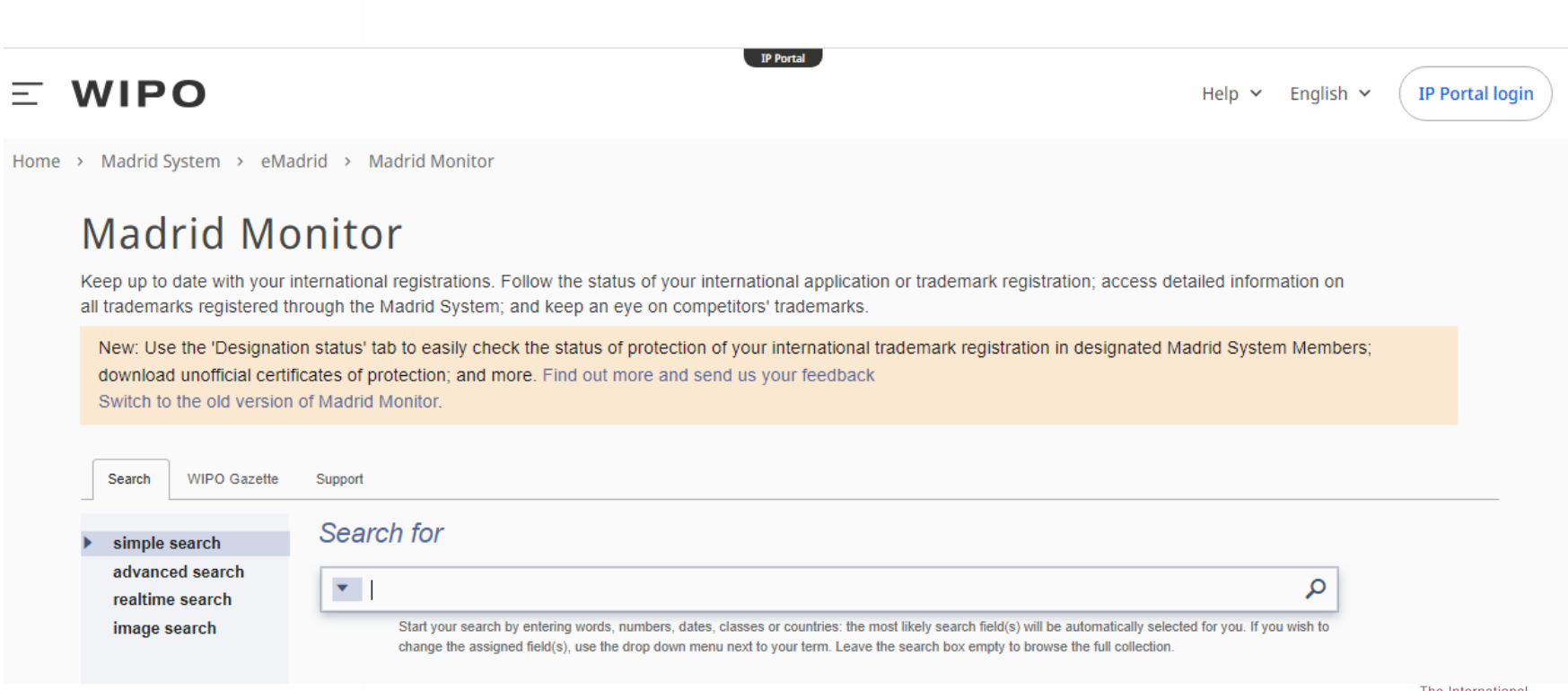

The International **Trademark System** 

# **Search(検索) タブ**

### **4つの検索機能**

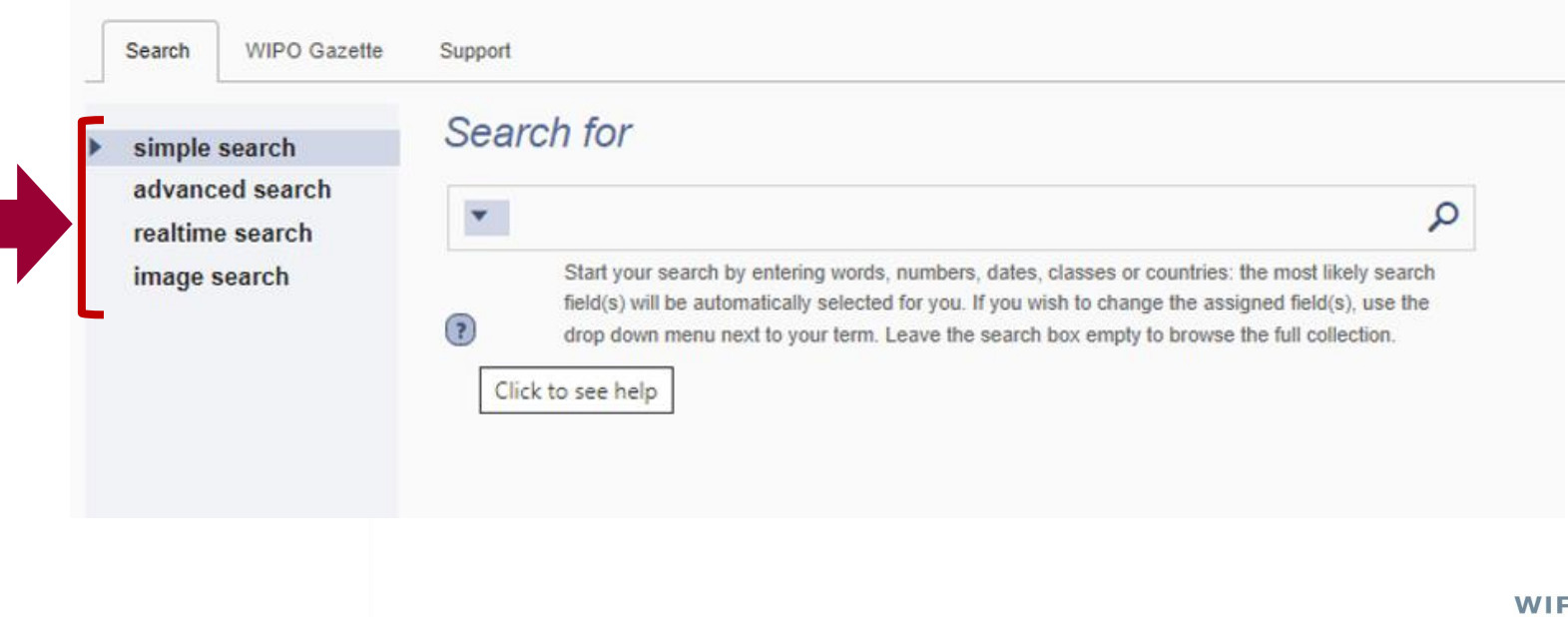

# **Simple Search の検索方法 1/2 -番号検索**

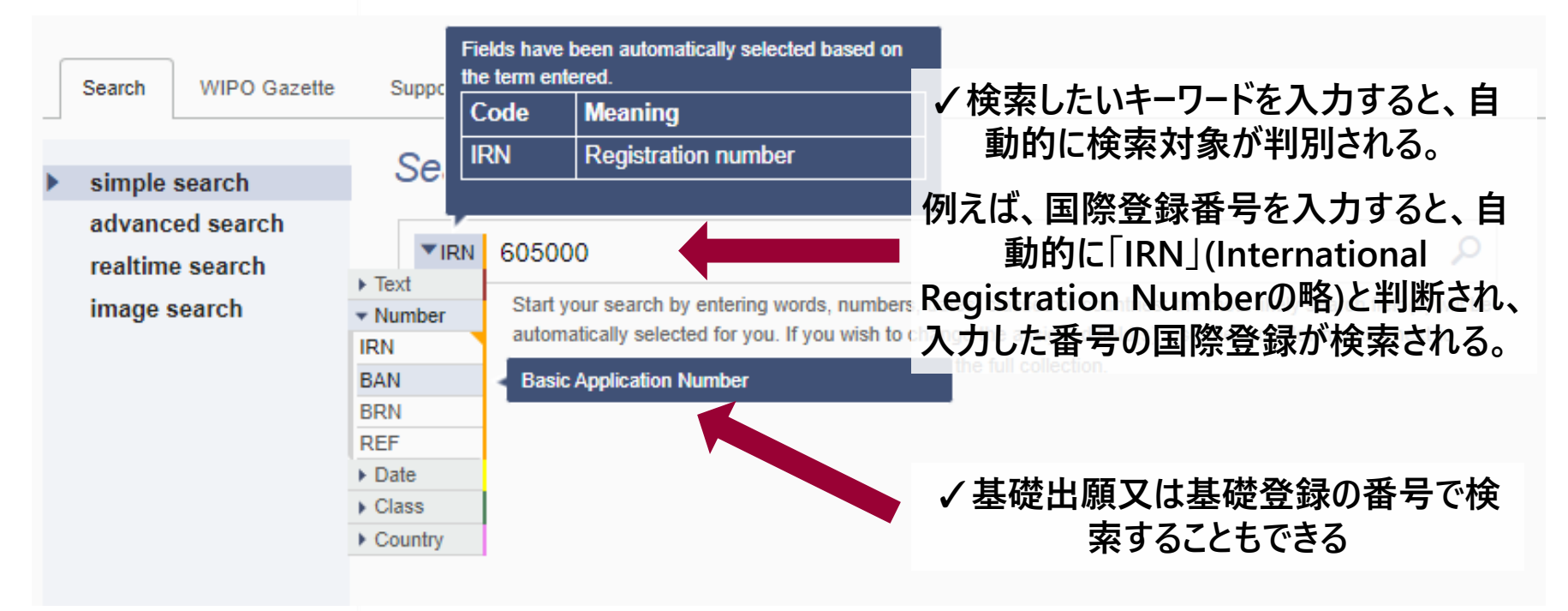

# **Simple Search の検索方法 2/2 -ワード検索**

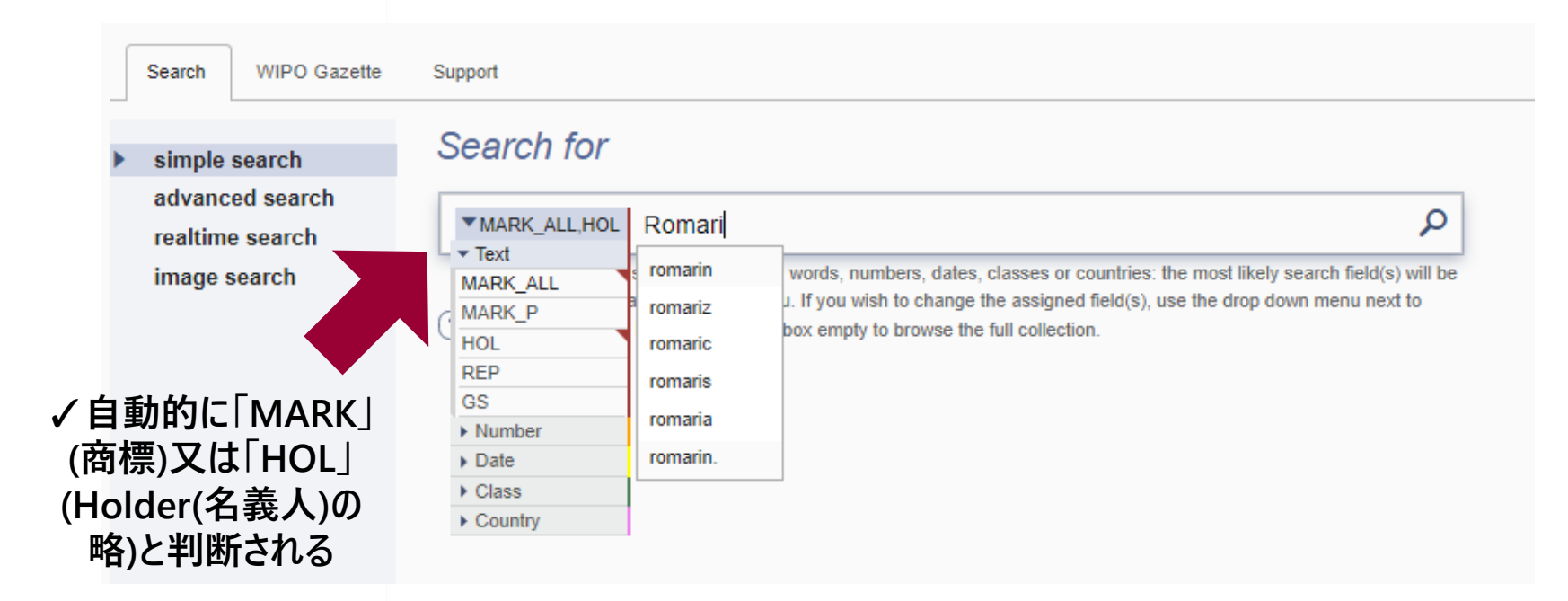

## **検索結果一覧画面の使い方 1/3**

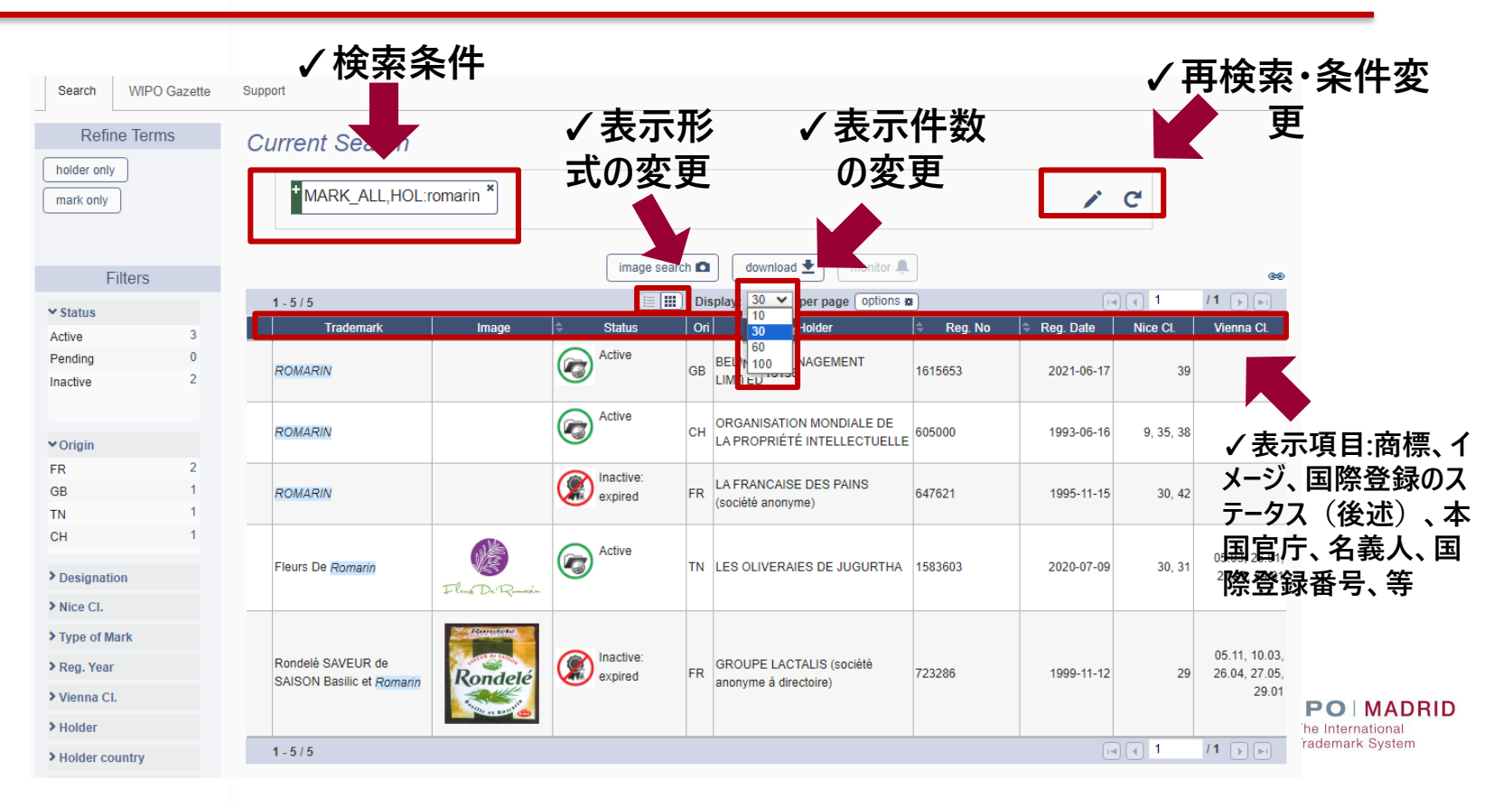

# **検索結果一覧画面の使い方 2/3**

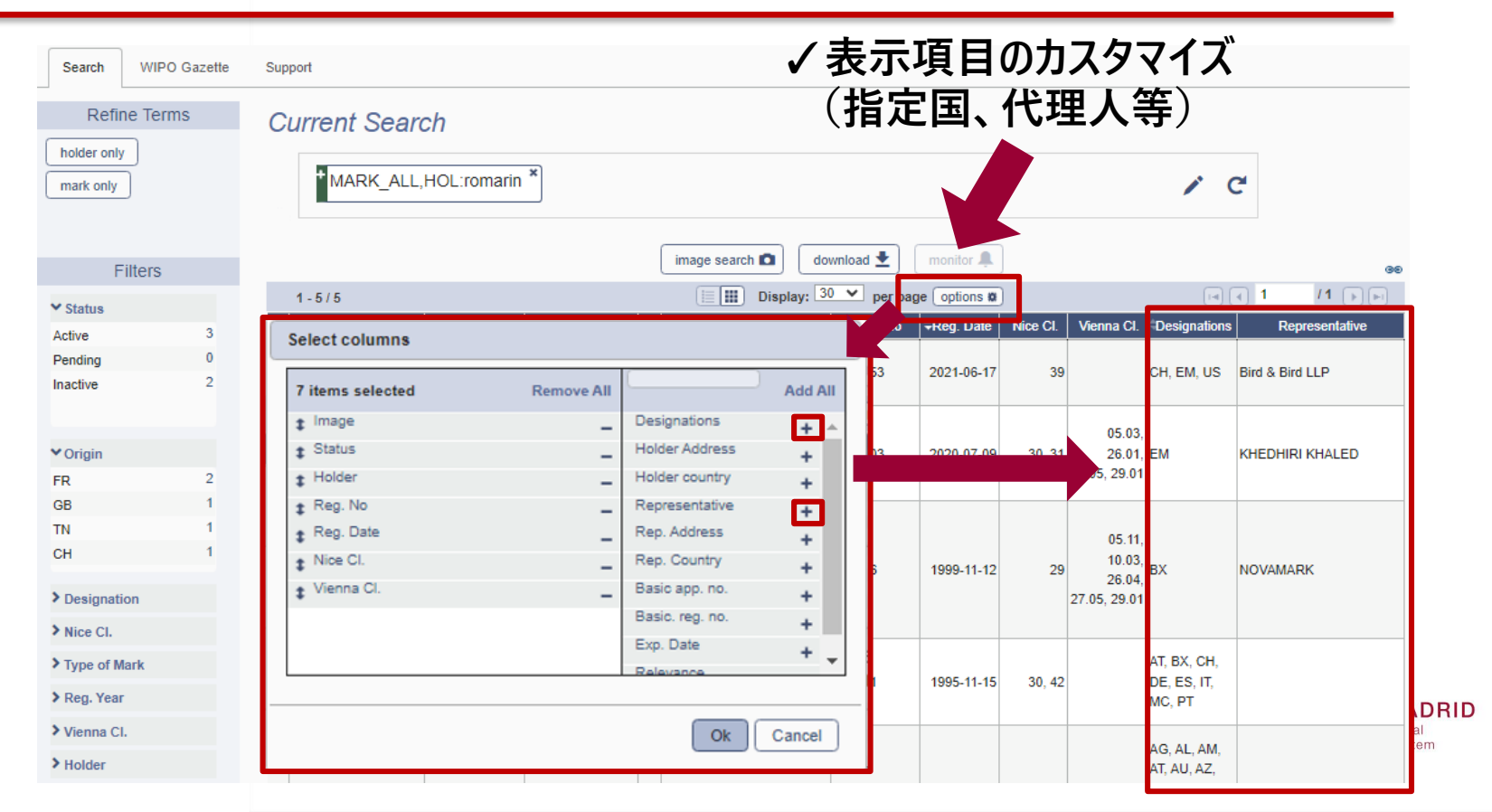

# **検索結果一覧画面の使い方 3/3**

**ど詳述)**

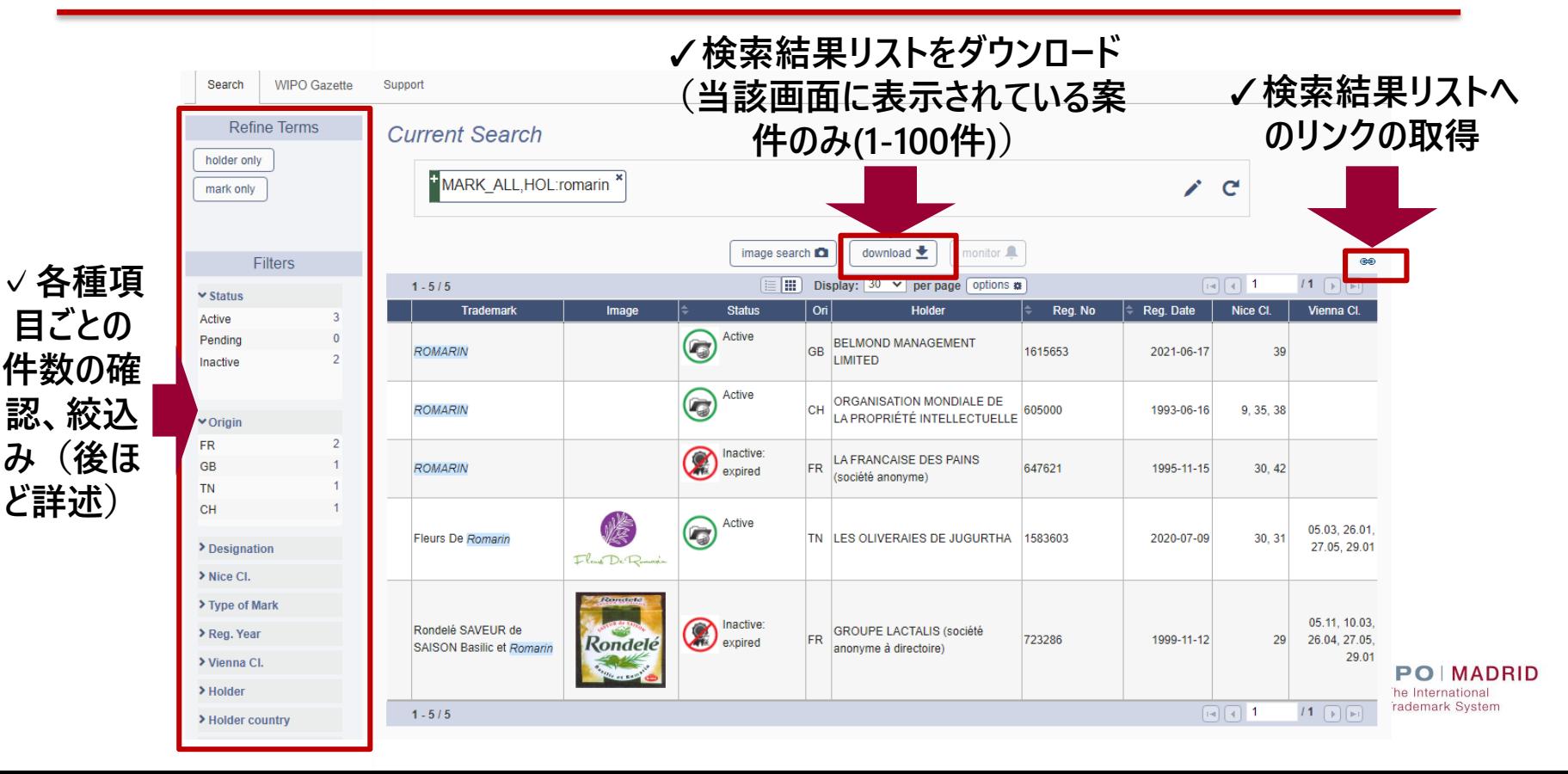

### **検索結果の詳細を確認する方法 1/7 -基本情報とSummary①**

#### **案件の現在のステータスと経過情報を確認できる**

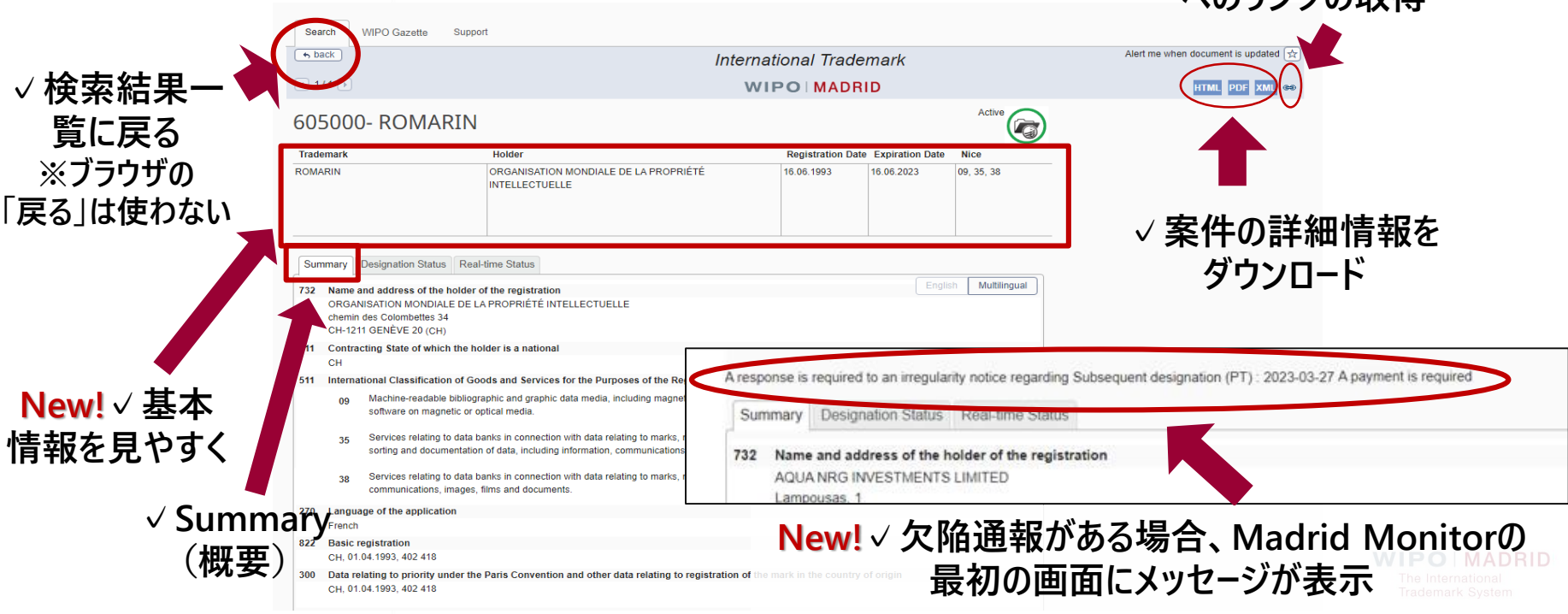

**✓案件の詳細情報 へのリンクの取得**

### **検索結果の詳細を確認する方法 2/7 -基本情報とSummary②**

#### **「Summary」の下に、「Transaction History(経過情報)」が掲載。時系列に手続を確認(指 定国の通報とWIPOの手続も全てまとめて)。**

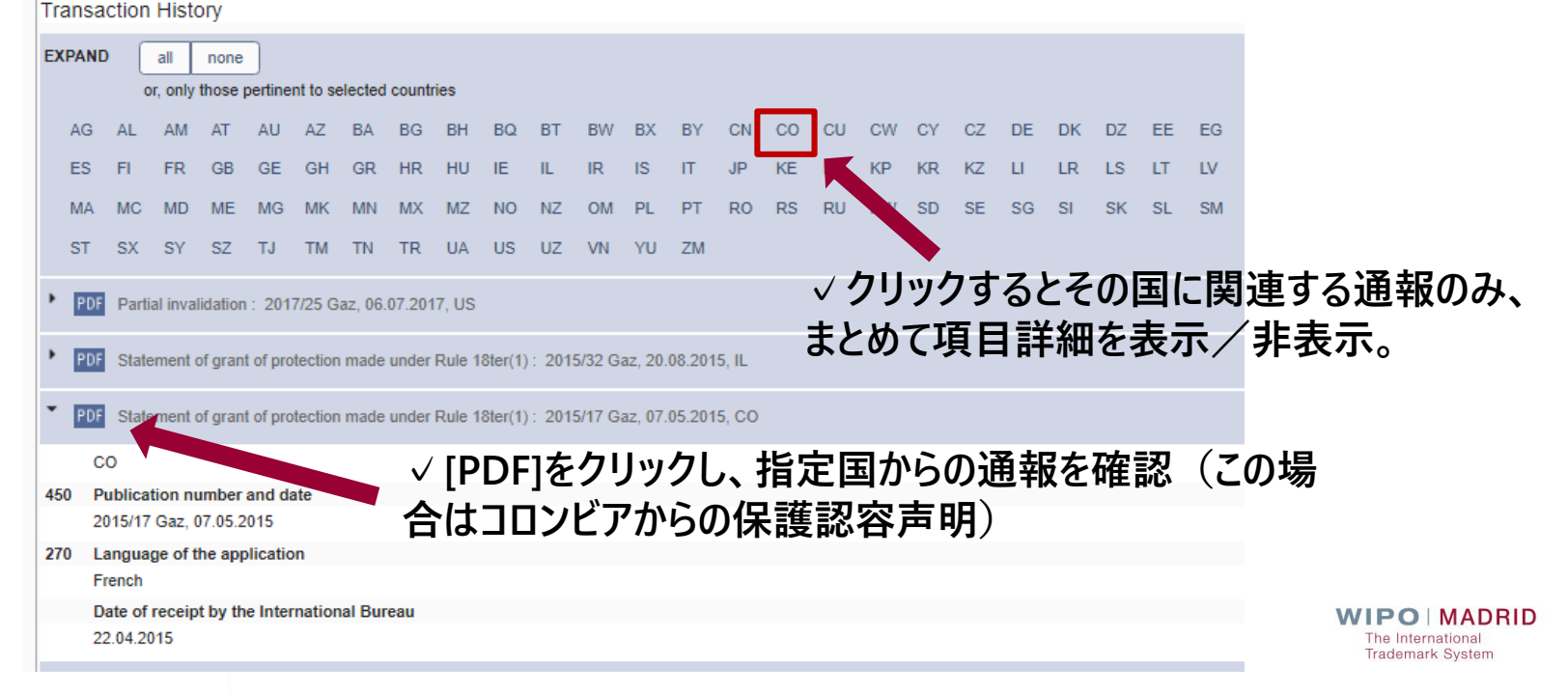

### **検索結果の詳細を確認する方法 3/7 -Designation Status①**

16.06.1993

27.06.1995

27.04.2015

16.06.1993

16.06.1993

Active **Co** 

### **New!指定国ごとに通報類、保護状況を確認可能。**

**Protection granted** 

**Protection granted** 

**Protection granted** 

**Protection granted** 

**Protection granted** 

605000- ROMARIN

 $\triangleright$  China (CN)

Colombia (CO)

 $\triangleright$  Croatia (HR)

 $\rightarrow$  Cuba (CU)

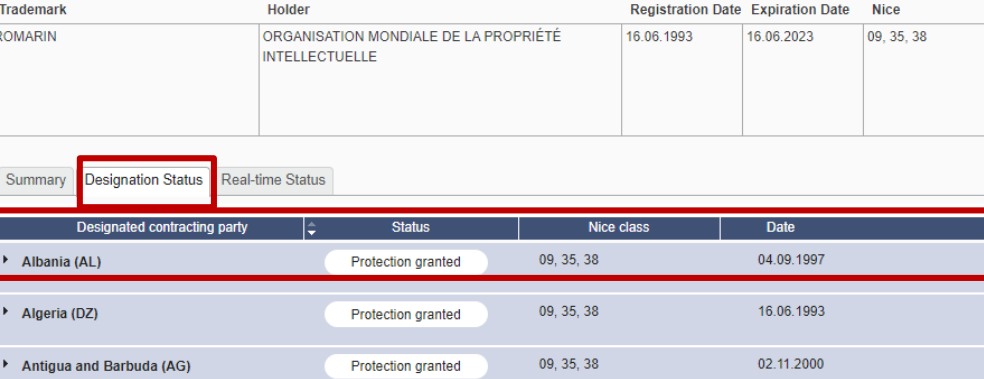

09

35, 38

09.35.38

09, 35, 38

09, 35, 38

#### **✓指定国名、保護の ステータス、対象区分、 ステータス遷移の日付、 を確認**

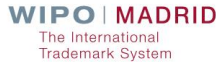

### **検索結果の詳細を確認する方法 4/7 -Designation Status②**

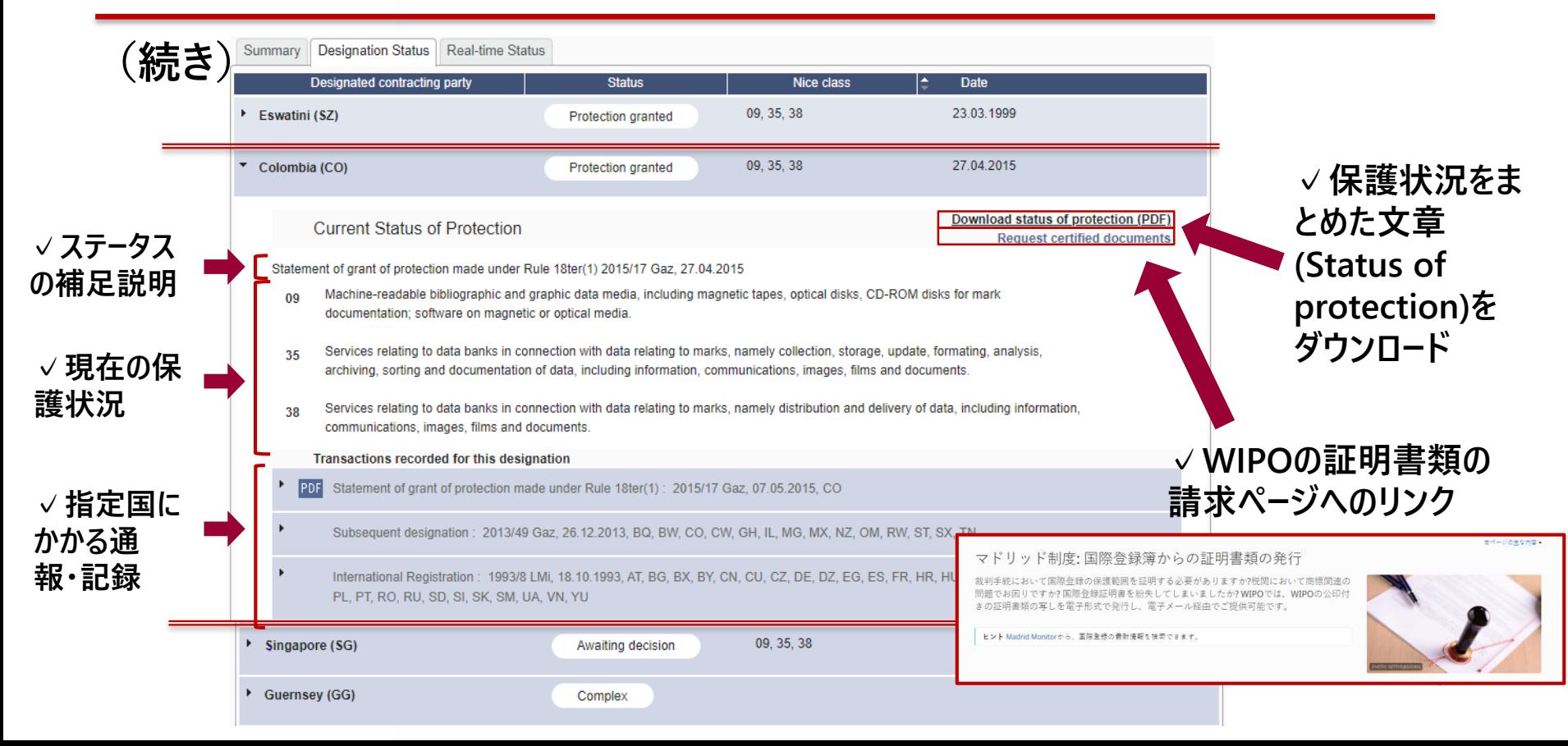

### **検索結果の詳細を確認する方法 5/7 -Designation Status③**

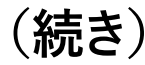

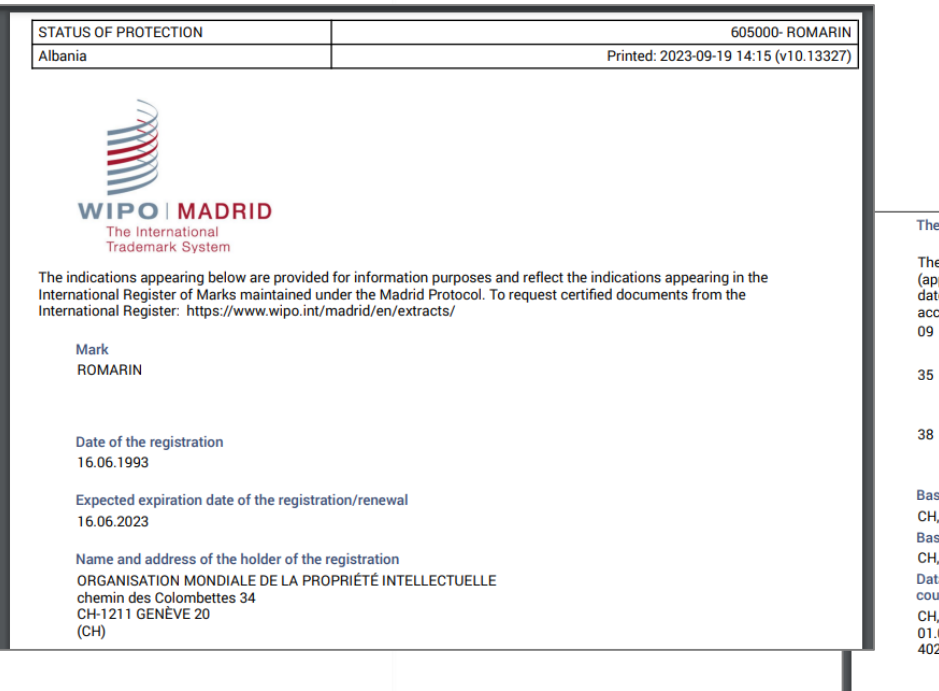

#### **✓保護状況をまとめた文章 (Status of protection)のイ メージ**

#### e mark is protected in Albania (AL)

e refusal period has expired on 23.10.1998 and no notification of provisional refusal has been recorded plication of Rule 5 preserved). Therefore, under Article 4 of the Madrid Protocol, the protection is, as from the te of the Subsequent designation (04.09.1997), deemed granted in this designated member (principle of tacit ceptance).

- Machine-readable bibliographic and graphic data media, including magnetic tapes, optical disks, CD-ROM disks for mark documentation: software on magnetic or optical media.
- Services relating to data banks in connection with data relating to marks, namely collection, storage, update, formating, analysis, archiving, sorting and documentation of data, including information, communications, images, films and documents.
- Services relating to data banks in connection with data relating to marks, namely distribution and delivery of data, including information, communications, images, films and documents.

sic registration 01.04.1993.402 418 sic registration 01.04.1993, 402 418 ta relating to priority under the Paris Convention and other data relating to registration of the mark in the untry of origin 04.1993, 2418

### **検索結果の詳細を確認する方法 6/7 -Designation Status④**

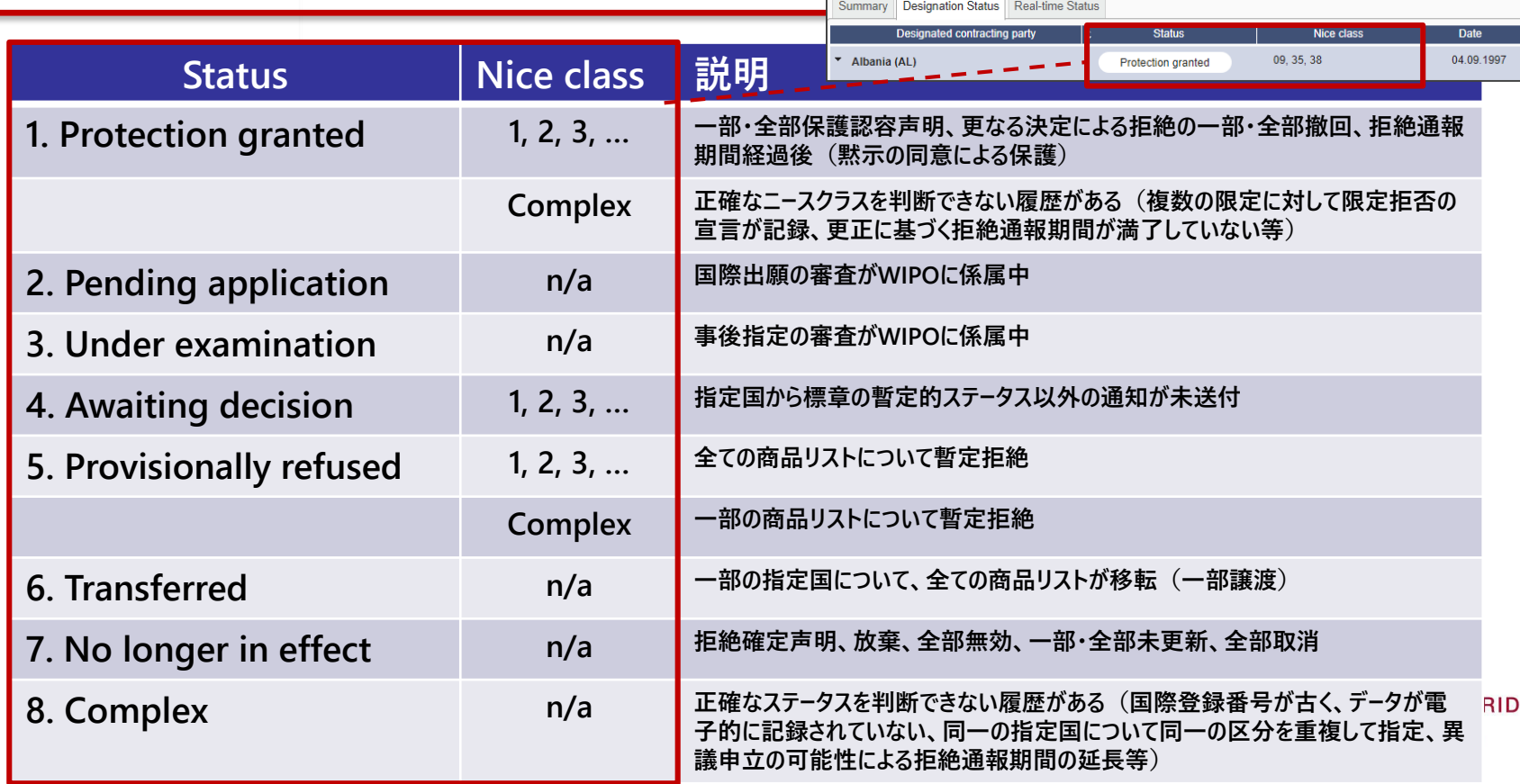

# **(参考) 国際登録自体のステータスを表すアイコン**

#### **商標五庁(TM5)の共通ステータス表示を元に国際登録自体(全体)のステータスをアイコンで表示**

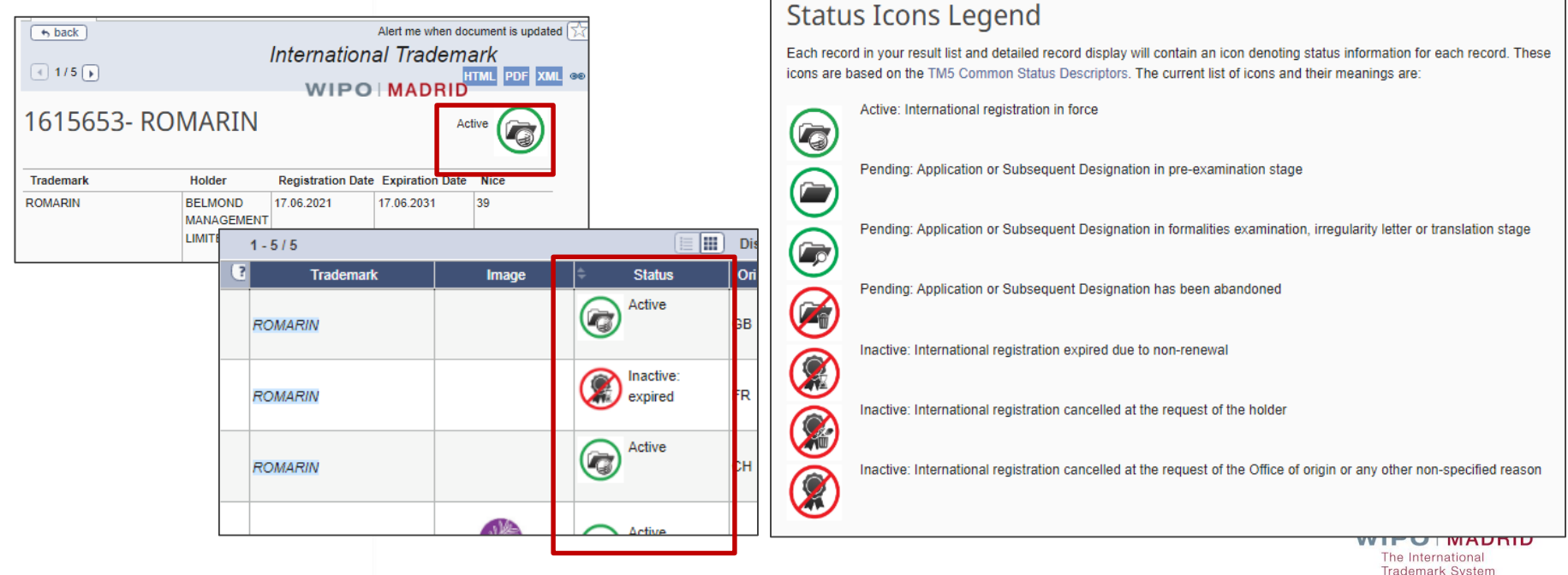

22

### **検索結果の詳細を確認する方法 7/7 -Real-time Status**

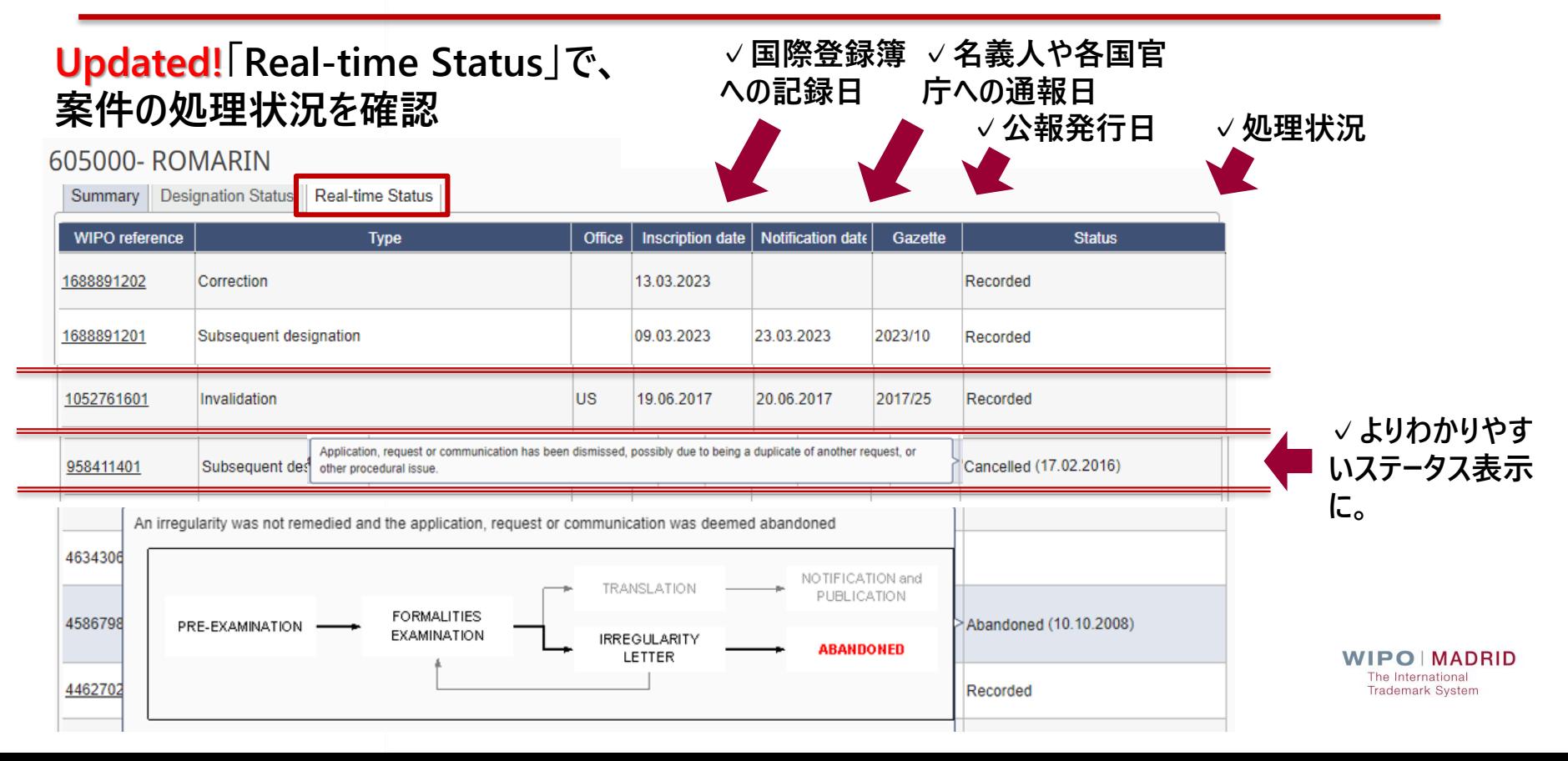

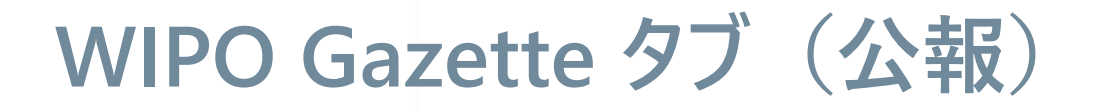

### **WIPO公報の検索・照会**

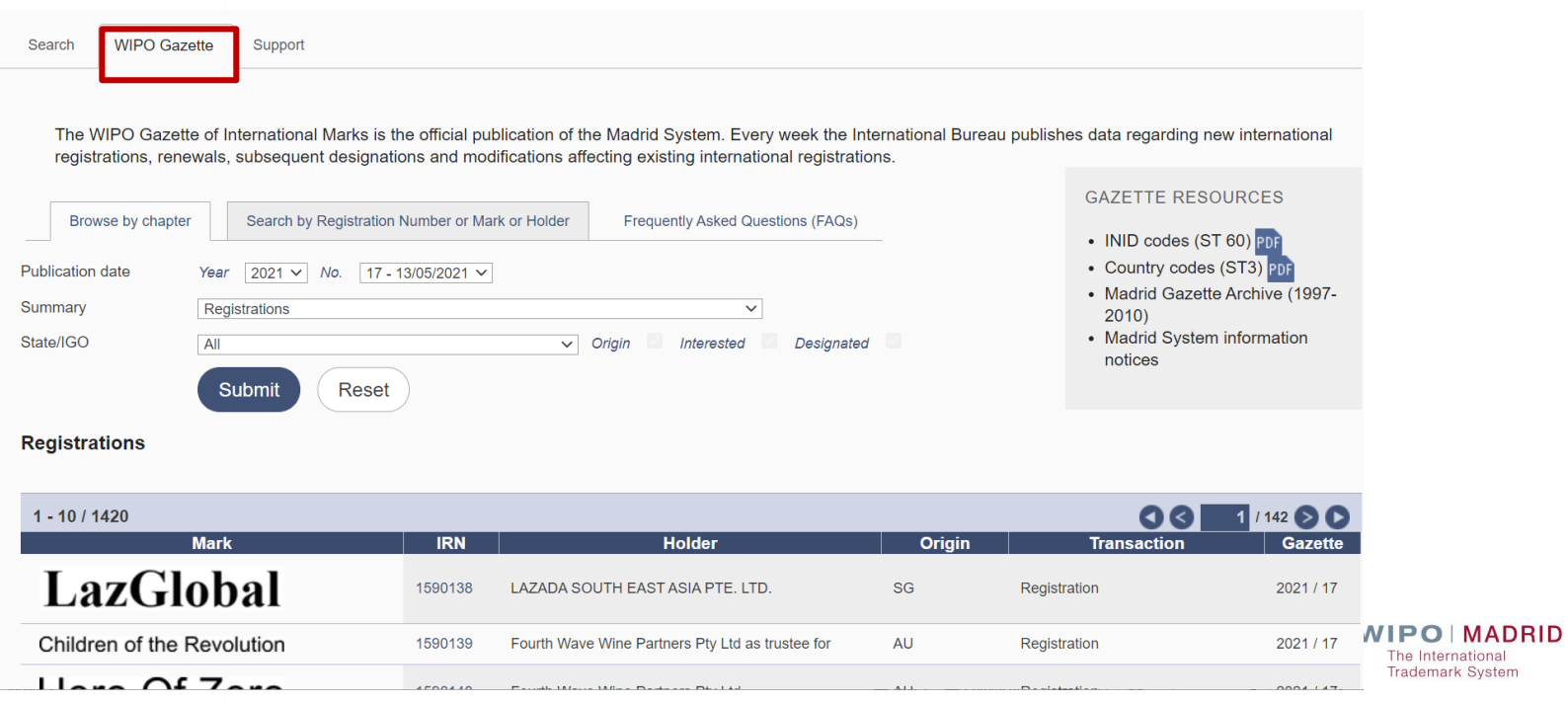

# **Support タブ(ヘルプ)**

### **Madrid Monitorのヘルプの照会**

**WIPO Gazette** Search

Support

### **Madrid Monitor Help**

Madrid Monitor is a new service provided by WIPO combining the search, WIPO Gazette, Madrid E-alert, Designation status, Madrid Realtime status tools into a single, simple tool.

Video tutorials are available to help you learn about all the features available in Madrid Monitor.

#### Overview

 $C_{\alpha}$ 

The page is divided into three tabs:

- 1. The search tab is your basic interface to find records of interest. It has four options: The simple Search (the default), advanced search, realtime search, and image search.
- 2. Gazette is the official publication of the Madrid System. Every week the International Bureau publishes data regarding new international registrations, renewals, subsequent designations and modifications affecting existing international registrations. Note that the same information should be available by searching, which is updated daily, but the gazette provides an easy way to see all the official information published by WIPO each week.
- 3. Support contains general information and this help file to help you use this system.

#### **REFERENCE**

- Nice classification
- · Vienna classification
- . Inid codes
- Country/Office codes
- . Information concerning National or Regional Procedures before IP Offices under the Madrid System
- Declarations made by Contracting Parties of the Madrid System under the Agreement, the Protocol and the Common Regulations

**AADRID** ional **System** 

25

# **少し応用編 – こんなこともできます**

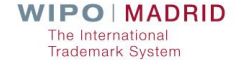

# **Advanced Search の検索方法 1/4**

#### **Advanced Search**でm**複数の検索キーを組み合わせて検索。 日付、名義人・代理人情報、分類・商品役務、国、その他 等**

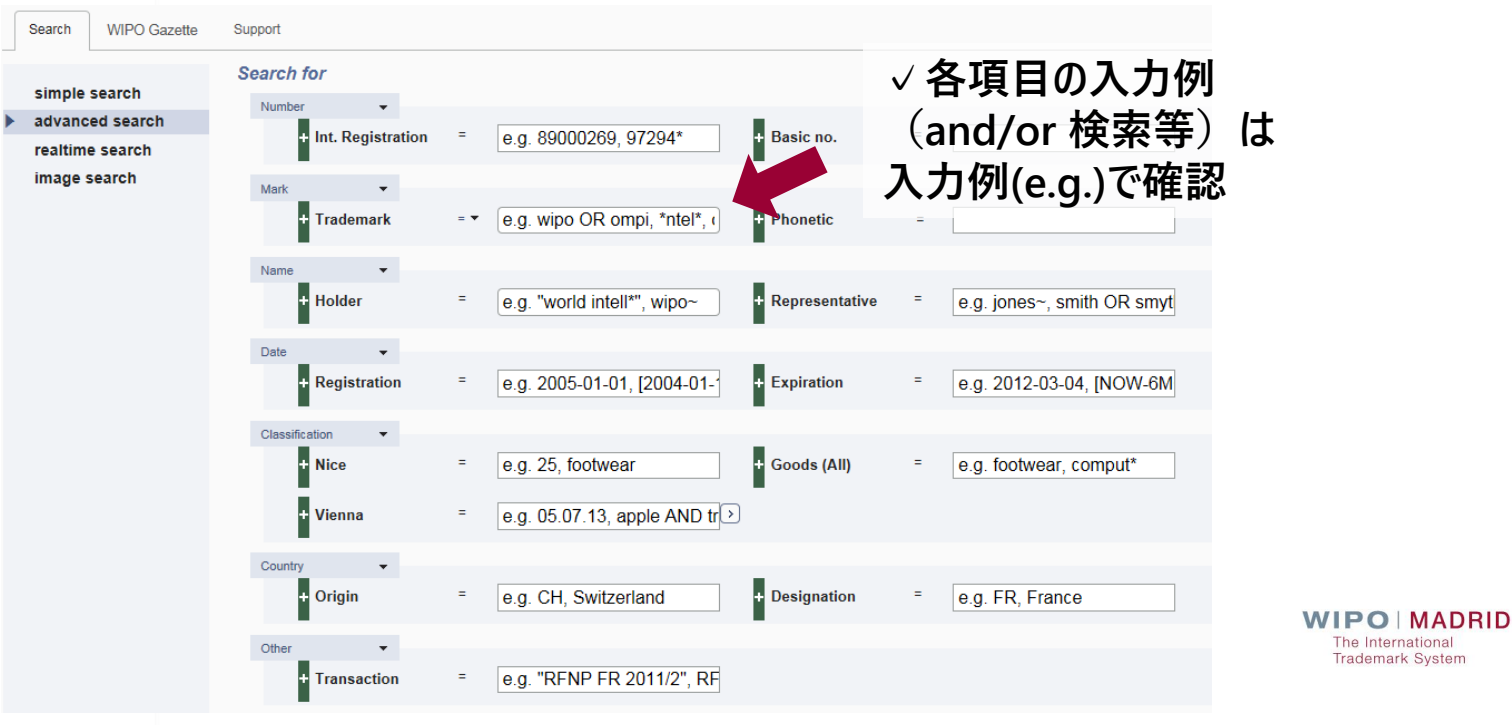

27

# **Advanced Search の検索方法 2/4**

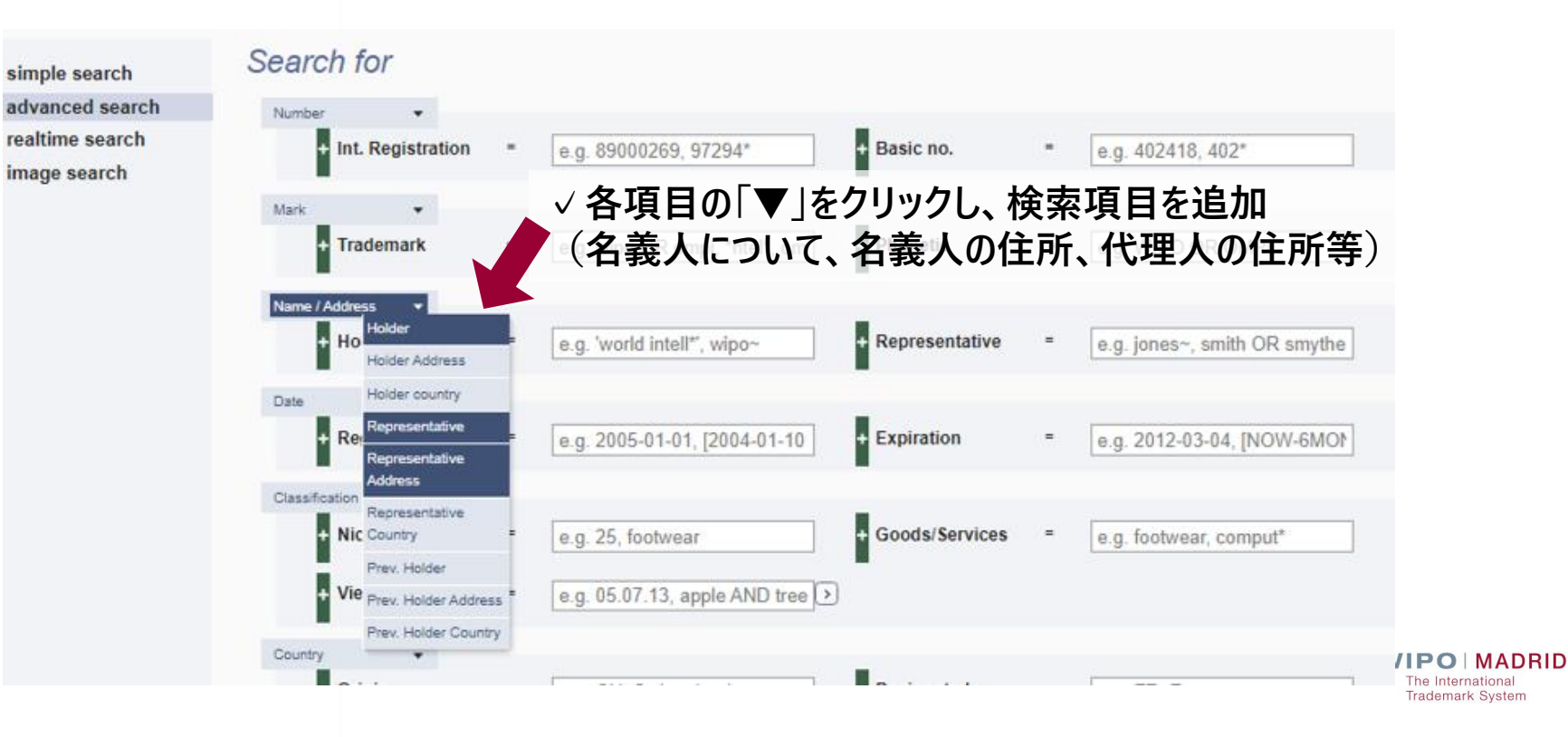

# **Advanced Search の検索方法 3/4**

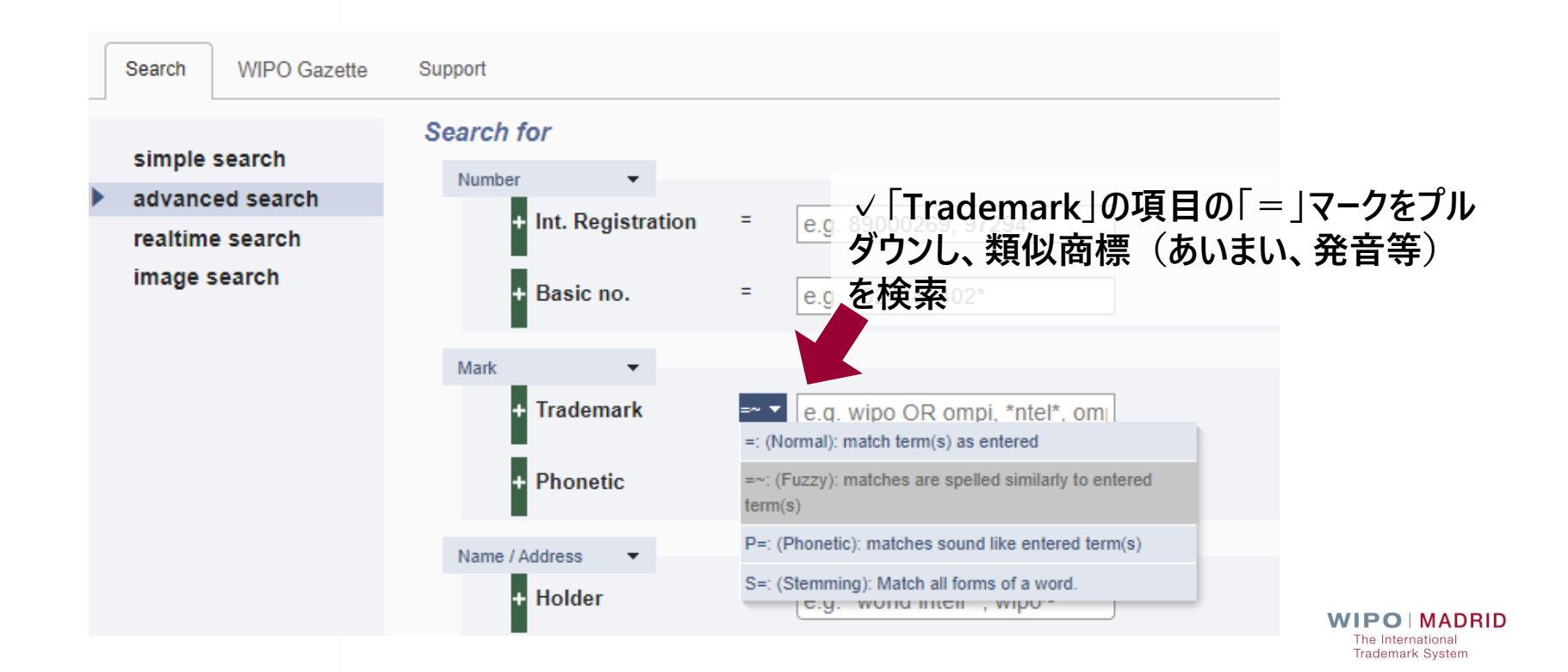

29

# **Advanced Search の検索方法 4/4**

![](_page_30_Figure_1.jpeg)

**✓「Transaction」の項目を使い、通報・手続の記録を 検索**

- **例:"手続コード XX(国コード)"**
- **"RFNP" = 部分拒絶(RFNP: Partial refusal of protection)**
- **"GPN FR" = フランスから発行された保護認容声明 (GPN**:**Grant of protection)**
- **"FBN US" = 米国で認められた代替(FBN: Replacement)**

### **\*手続コードはSupport(ヘルプ)から確認**

3. Transaction The transaction fields let you search for particular transactions contained in the history of the registration, by type of transaction, relevant office and date/gazette. The types of transactions are

![](_page_30_Picture_88.jpeg)

# **検索結果一覧画面の「Filters」の使い方 1/4**

### **「Filters」機能で、検索結果の絞り込みやデータを各種チャート等で表示**

![](_page_31_Picture_25.jpeg)

## **検索結果一覧画面の「Filters」の使い方 2/4**

#### **例:全件表示→存続中のみ・本国「日本」で絞込み→トップ名義人とトップ代理人を表示**

![](_page_32_Figure_2.jpeg)

# **検索結果一覧画面の「Filters」の使い方 3/4**

#### **例:指定商品に"virtual goods"を含む出願の指定先国、と年の推移**

![](_page_33_Figure_2.jpeg)

## **検索結果一覧画面の「Filters」の使い方 4/4**

### **他にも項目により様々な表示形式**

![](_page_34_Figure_2.jpeg)

## **emailアドレスの登録が必要な案件の確認方法 1/2**

#### **名義人名または代理人名で検索することで、emailアドレスが未登録の案件を確認**

![](_page_35_Picture_45.jpeg)

**✓フィルター機能で emailアドレスの登 録が必要な案件の みに絞り込み可能**

**OIMADRID nternational Trademark System** 

## **emailアドレスの登録が必要な案件の確認方法 2/2**

**名義人のemail address を登録する場合は、eMadridの「CHANGE HOLDER DETAILS」か ら、代理人の場合は「MANAGE YOUR REPRESENTATIVE」からそれぞれ登録。Emailの変 更手数料は無料。**

![](_page_36_Picture_38.jpeg)

# **アラート機能の設定方法**

**✓☆マークをチェックすると、この案件に動きがあった場合にWIPOアカウントのメールに通知 (アラート機能の利用にはWIPOアカウントが必要です。WIPOアカウントはWIPO IP Portalから作成していただけます。)**

![](_page_37_Figure_2.jpeg)

# **Realtime Search の使い方**

#### **検索機能を用いて、直接にRealtime statusを確認**

K

![](_page_38_Picture_44.jpeg)

# **Image Search の使い方 1/2**

![](_page_39_Figure_1.jpeg)

The International **Trademark System** 

# **Image Search の使い方 2/2**

![](_page_40_Picture_1.jpeg)

![](_page_40_Figure_2.jpeg)

**ADRID** nal stem

![](_page_41_Picture_0.jpeg)

### **プレゼンテーション - Madrid Monitorの概要・活用方法**

### **■ デモンストレーション (新機能・応用編を中心に)**

**Q&Aセッション**

![](_page_42_Picture_0.jpeg)

### **プレゼンテーション - Madrid Monitorの概要・活用方法**

### **■ デモンストレーション (新機能・応用編を中心に)**

![](_page_42_Picture_3.jpeg)

## **マドリッド制度 上級実務者向けセミナー 登録受付中!**

**2023**年**11**月**2**日**(**木**)**・**3**日**(**金**)** ジュネーブ、スイス**(**物理開催**)** 国際出願、登録後管理、指定国 の運用**-**中国、韓国、オーストラリ ア、米国の対話型セッション、及 び制度・規則と**eMadrid**の最新情 報

登録料**: 600 CHF**、言語:英語

#### 「**Madrid Practical Seminar 2023**」で検索し、 マドリッド制度の**HP**のニュース記事から登録してください! **[https://www.wipo.int/madrid/en/news/2023/news\\_0023.html](https://www.wipo.int/madrid/en/news/2023/news_0023.html)**

Meet our special quest speakers

![](_page_43_Picture_5.jpeg)

![](_page_43_Picture_6.jpeg)

Mr. Howard LFF

IP Attorney, Namdong Law

Office, Republic of Korea

Ms. WANG Yifei Attorney-at-Law, CCPIT Patent and Trademark Law Office, China

> ほか米国外部ゲスト**+ WIPO** の専門家

![](_page_43_Picture_9.jpeg)

Ms. Kali Marshall Examiner, IP Australia (Fellow, Madrid Operations Team, WIPO)

![](_page_43_Picture_11.jpeg)

## **オンラインセミナー(Webinar)**

![](_page_44_Picture_41.jpeg)

#### WIPO日本事務所ウェドナー

WIPO日本事務所では様々なトピックのウェドナー (オンライン ヤミナー) を日本語で開催 (参加無料) しております。

ウェビナーの詳細の確認や参加登録は「詳細と登録」ボタンから行っていただけます。

既に終了したウェビナーの多くがアーカイブ動画を公開しています。こちらは「動画」ボタン からご覧ください(お名前、メールアドレス等のご登録が必要です。また、一部、動画を公開 していないものもござます。)。

皆様の御参加を心よりお待ちしております。

#### ウェビナー一覧

![](_page_44_Picture_42.jpeg)

### **Madrid System User Group**

#### IPサービス 施策・取組 協力・運携 養料・データベース IPについて WIPOについて WPOウェブサイトを検索

ホーム 、IP サービス 、 マドリッド制度 - 由途の関連金設制度 、 2022

#### 皆様からの貴重なご意見がマドリッド制度オンラ インサービスのサービス改善に役立てられます

concretes

eMadridから利用可能なマドリッド制度オンラインサービスのサービス 改善にご協力いただけますか?ご協力いただける方は、WIPOがユーザ のニーズに応じた新しいソリューションを設計できるように立ち上げら れたマドリッド制度ユーザグループへのご登録をお願いいたします。

![](_page_45_Picture_6.jpeg)

グループへのご参加は、ポランティアベースとなります。グループ内で用いられる主要な言語は英 語ですが、マドリッド制度の3つの手続言語 (英語、フランス語、スペイン語)で国際登録の出願や 管理を行うマドリッド制度ユーザを募集しています。

参加者様には、年に数回ご運絡し、新サービスや新機能のテスト、フィードバックのご提供をお願 いする予定です。実際に参加されるかどうかや、ご参加いただくタイミングは、ご自身で決めるこ とができます。特定のレビューにご協力いただける時間がない場合は、次の機会にフィードパック をいただいてもかまいません。

**[Madrid System User Group](https://www.wipo.int/madrid/en/surveys/madrid-system-user-group.html)**への 参加登録はこちらから

### **■参加はボランティアベース**

**言語:英語**

**■年に数回のヒアリング** 

■ 予定が合わない場合は **参加見合わせ可**

![](_page_45_Picture_14.jpeg)

### **今後のウェビナーの予定**

### **著作権行政をめぐる最新の動向について** ※本ウェビナーの内容は、予告なく変更する場合がありますのでご了承ください。

**日時: 2023年10月19日(木)16:00 ~ 17:00 (日本時間)**

**内容:令和5年著作権法改正により、著作物等の利用に関する新たな裁定制度の創設のほか、立法・行政の 事務のデジタル化に対応した規定の整備、海賊版被害等の実効的救済を図るための規定の見直しが行われま した。本ウェビナーでは、文化庁著作権課 課長 籾井 圭子氏をお招きし、令和5年著作権法改正を中心に、 著作権行政の最近の動向についてご紹介いただく予定です。**

**商標の国際登録制度『マドリッド制度』の概要(初級) - マドリッド制度を学びたいスタート アップ、中小企業の方にも!**

**日時: 2023年10月26日(木)16:00 ~ 17:00 (日本時間)**

**内容:海外に事業を展開していく可能性があるものの、海外で商標権を取る方法はよく分からない、手続きは代 理人に任せているけれど、もう少し内容を把握しておきたい、という商標制度の初心者の方を対象に、海外で商 標権を取得する方法の一つであり、手続きも簡易で経費の節約にも繋がる商標の国際登録制度「マドリッド制 度」の概要やオンラインツールを使った商標調査及び商標の管理方法等をわかりやすくご説明いたします。 これか らマドリッド制度を学びたい、という中小企業やスタートアップの方もぜひご参加ください。** IPO MADRID

**Trademark System** 

46

### **お問い合せ先**

#### 世界知的所有権機関(WIPO)日本事務所

- 住所: 〒100 -0013 東京都千代田区霞が関 1丁目 4 -2 大同生命霞が関ビル 3 階
- TEL: 03 -5532 -5030
- E -Mail: [japan.office@wipo.int](mailto:japan.office@wipo.int)
	- URL: [www.wipo.int/japan](http://www.wipo.int/japan)

![](_page_47_Picture_6.jpeg)

世界でも日本においても知的財産の価値がますます高まっていま す。ボーダレスな時代において、日本の皆様も海外において自身 の知財を守ることが肝要です。

![](_page_47_Picture_8.jpeg)

【重要なお知らせ】 WIPO日本事務所は、現在、新型コロナウイルス感染症対策のため、 オフィスへの出勤の人数や時間帯を制限しております。お電話でのお問い合わせは、平日 10時から17時までの間でお願い申し上げます。それ以外の時間帯のお問い合わせやお電 話がつながりにくい場合につきましては、「お問い合わせ先」よりお願い申し上げます。 ご不便をおかけいたしますが、何卒よろしくお願い申し上げます。

新型コロナウイルス関連最新情報: PCT| マドプロ| ハーグ

![](_page_47_Picture_11.jpeg)

• ハーグ制度のよくある質問

![](_page_47_Picture_13.jpeg)

WIPO日本事務所 Twitterアカウント 開設のお知らせ

WIPO日本事務所のTwitterアカウント ができました! 有益な情報をお届けしますので是非フ オローをお願いいたします!

@WipoJapanOffice) / Twitter